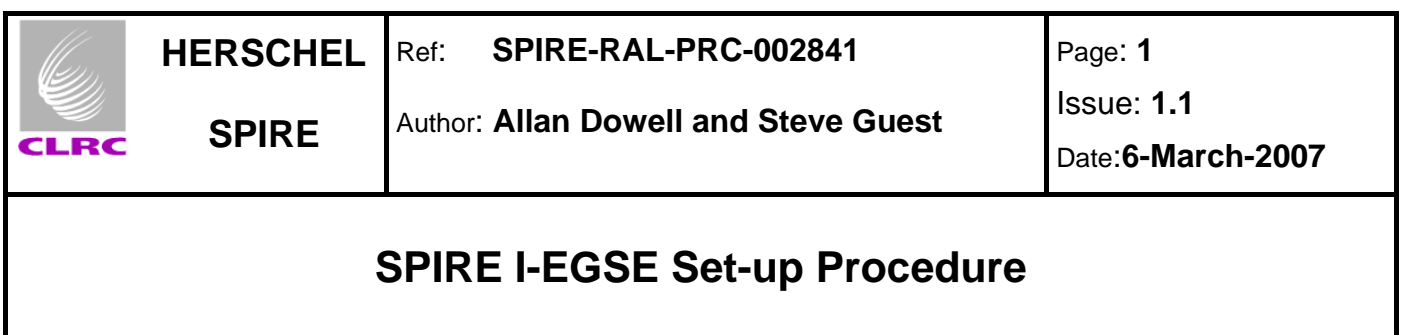

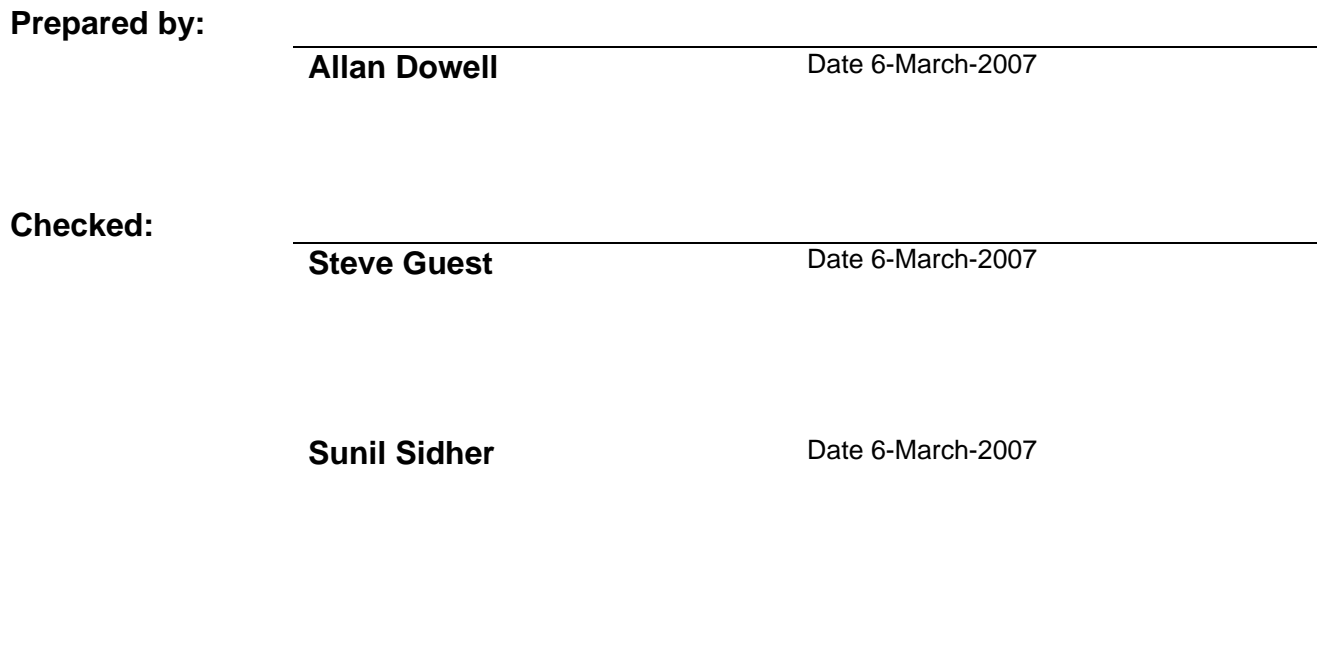

**Approval:** 

**Date Date Date** 

# **Distribution**

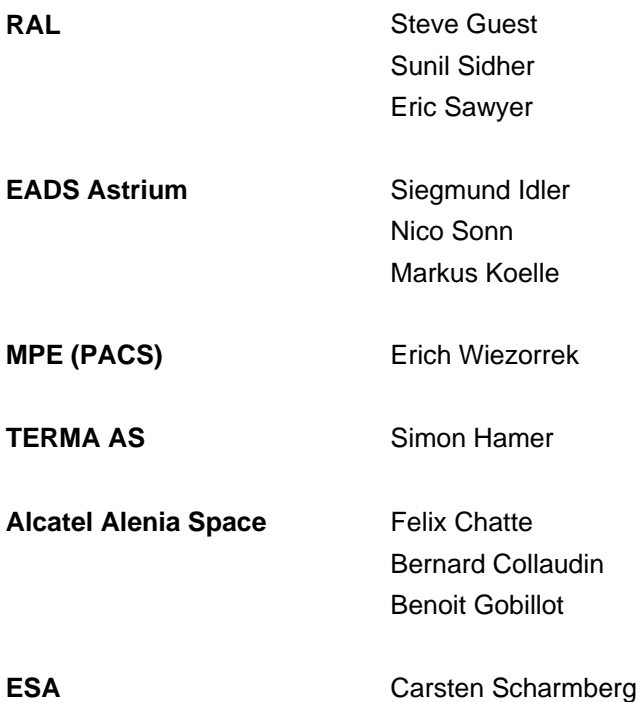

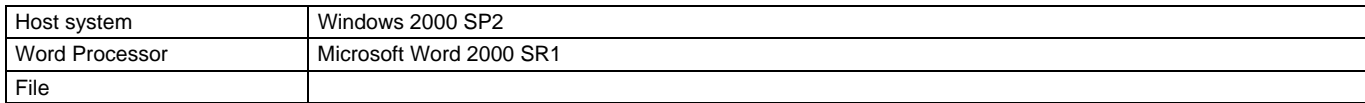

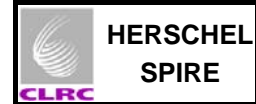

#### **SPIRE I-EGSE Set-Up Procedure SPIRE-RAL-PRC-002841**

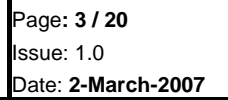

# **Document Change Record**

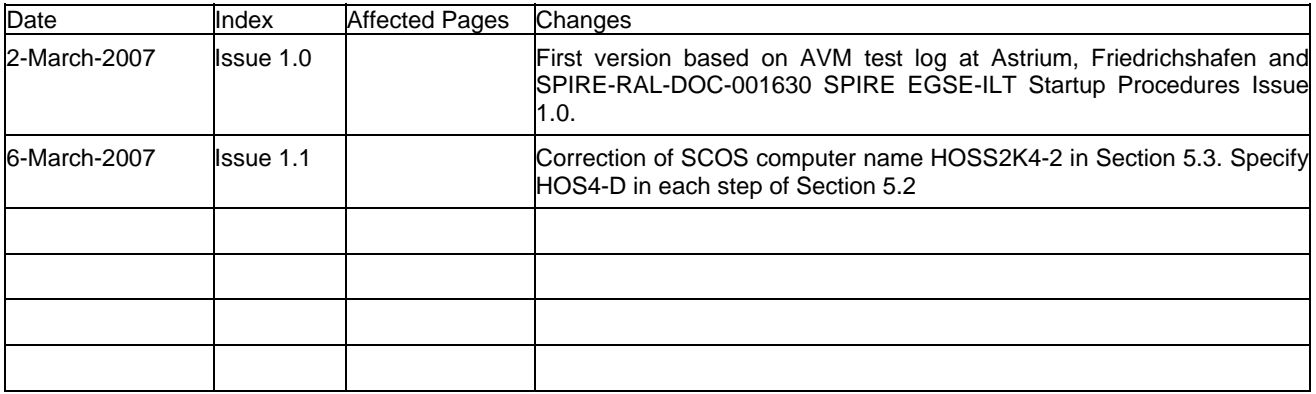

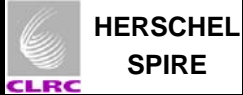

# **Contents**

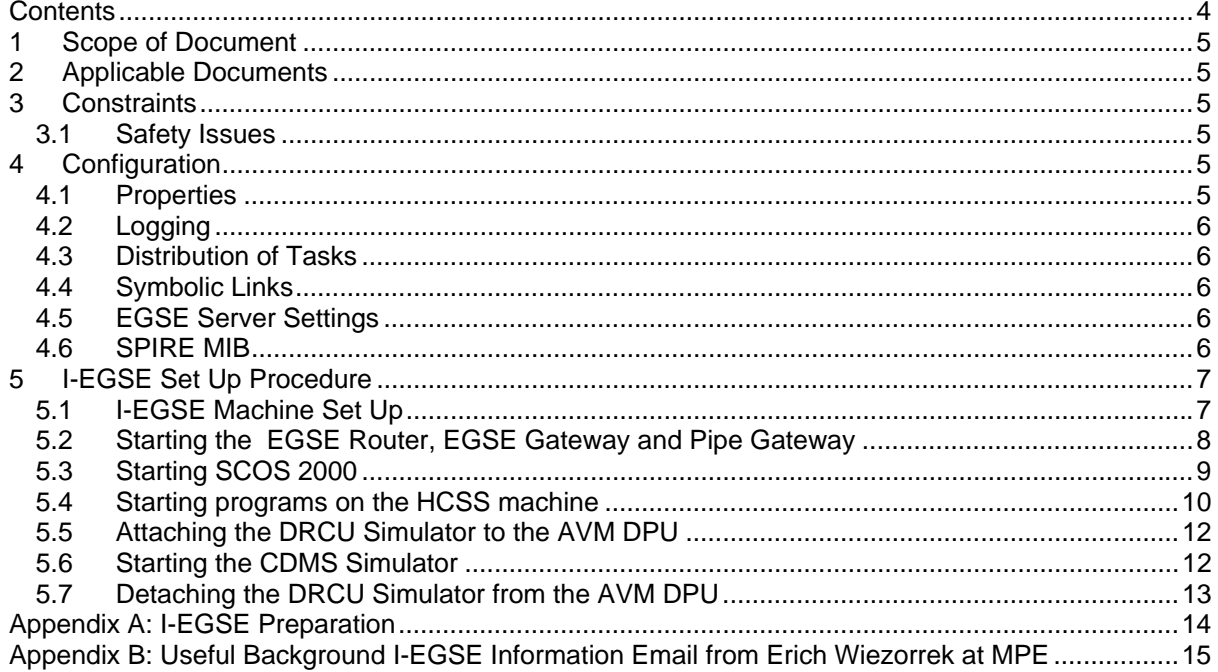

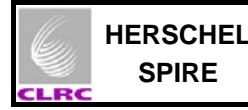

## **1 Scope of Document**

This document describes the procedures for the safe startup of the SPIRE I-EGSE and the DPU for the AVM testing (AD4) at Astrium, Friedrichshafen, Germany. The steps in Section 5 must be carried out in the order given for the I-EGSE to function correctly. See the section 4 for the prerequisite configuration. Notes of the steps taken on 21<sup>st</sup> February 2007 are in Appendix A.

## **2 Applicable Documents**

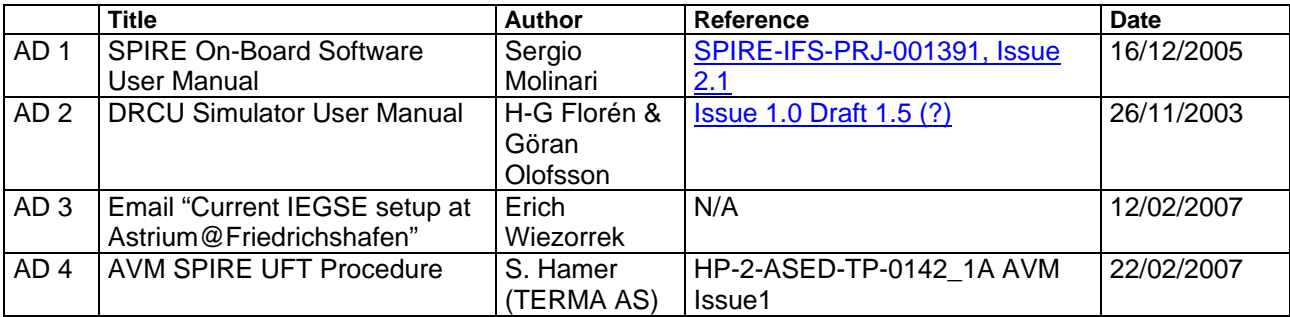

## **3 Constraints**

#### **3.1 Safety Issues**

Standard Astrium Cleanroom and ESD Safety procedures must be observed when (de-/)connecting the DRCU Simulator PC to the SVM inside the Cleanroom.

#### **4 Configuration**

#### **4.1 Properties**

Certain configuration properties must be correctly configured before the system can be run. These properties should generally be entered into the **user.props** file, located in the **.hcss** subdirectory of the home directory (**\$HOME**). These properties will then apply to all applications run at that machine. If in doubt, put properties in this file.

Properties can also be entered into a file in the same directory called **<***application-name***>.props***,* for example **QLA.props**. These properties will apply to that application only, and will *override* the value in **user.props**. From the QLA, if "properties" is selected from the popup right-click menu, it will by default save changed properties to this file.

Historically, a file called **hcss.props** was also used and located in the same directory. The SPIRE team felt that this led to too much confusion, and this file is no longer used. When it *would* be useful is to specify a set of properties that are *shared* across multiple user accounts. For this to work, the path of this file has to be specified in the **HCSS\_PROPS** environment variable. Any file name is possible, and multiple ones can be present, separated by colons. Note that this file has lower precedence than the ones described above.

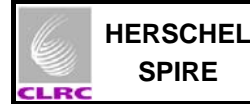

#### **4.2 Logging**

The level at which the (Java) applications log messages can be configured by editing the file **userlogging.properties**, also located in the **.hcss** directory. The exact format of this file is defined by the Java logging mechanism. This is described in the java.util.logging package documentation, particularly the classes LogManager, ConsoleHandler, FileHandler.

#### **4.3 Distribution of Tasks**

The following section ("IEGSE Setup Procedure") documents procedures for a way of setting up tasks running over a number of machines. It is not the only way to configure it  $-$  there is quite some flexibility available. Here are some general guidelines for how to (and how not to) organise this distribution.

- 1. Where possible, avoid running non-SCOS tasks on a SCOS machine. The operating system and setup might not be compatible.
- 2. Make sure the **var.database.server** and **var.router.server** properties are pointing to the correct machine where the database and router are running respectively.
- 3. Run **tmingestion** on the same machine where the database exists. This is not compulsory, but recommended for performance reasons, given the criticality of this task. For similar reasons, try to avoid overloading this machine.
- 4. It simplifies the configuration if the router, EGSE Gateway, and the Pipe Gateway are run on the same machine. TCP/IP port connections are then localised in a single place.

#### **4.4 Symbolic Links**

The following aliases (symbolic links) were created on SCOS machine (HOSS2K4-2):

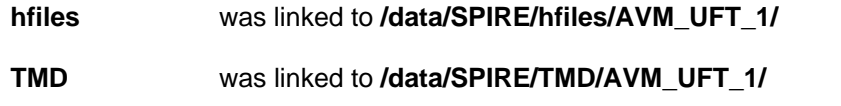

 **data/ASCII** was linked to **/home/sops23e/SPIRE/conf\_avm/data/ASCII/** 

These symbolic links, **/home/sops23e/hfiles** and /**home/sops23e/TMD**, are the archive directories.

#### **4.5 EGSE Server Settings**

The following definitions were made in /home/sops23e/resources/MISCConfig: **EGSE\_EGW\_SERVER 192.168.202.101** (i.e. the IP of HOS4-D) **EGSE\_EGW\_SERVER\_PORT 9876** 

#### **4.6 SPIRE MIB**

The SPIRE MIB (**SPIRE\_IEGSE\_MIB\_2 2 G2\_AVM\_IST\_16022007 tar.gz** and **MIB\_22G2\_Patch.tar.gz**) was unpacked as .dat files on the SCOS machine (HOSS2K4-2) to **/home/sops23e/SPIRE/conf\_avm/data/ASCII**.

Manual changes were made to the MIB to remove some Astrium information.

To import the MIB, first steps 1 to 5 of Section 5.3 were completed, next the **IMPORT** process was selected from the SCOS 2000 task launcher and the **Start** button clicked. The details output by the process can be viewed in the file **/home/sops23e/import.log**.

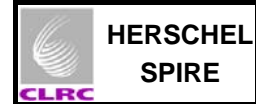

# **5 I-EGSE Set Up Procedure**

# **5.1 I-EGSE Machine Set Up**

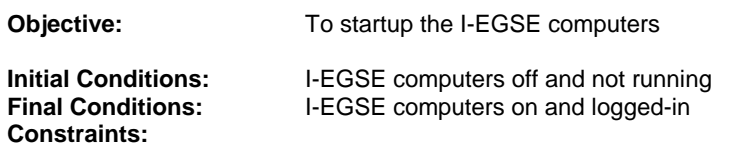

**Total Duration:** 15 minutes

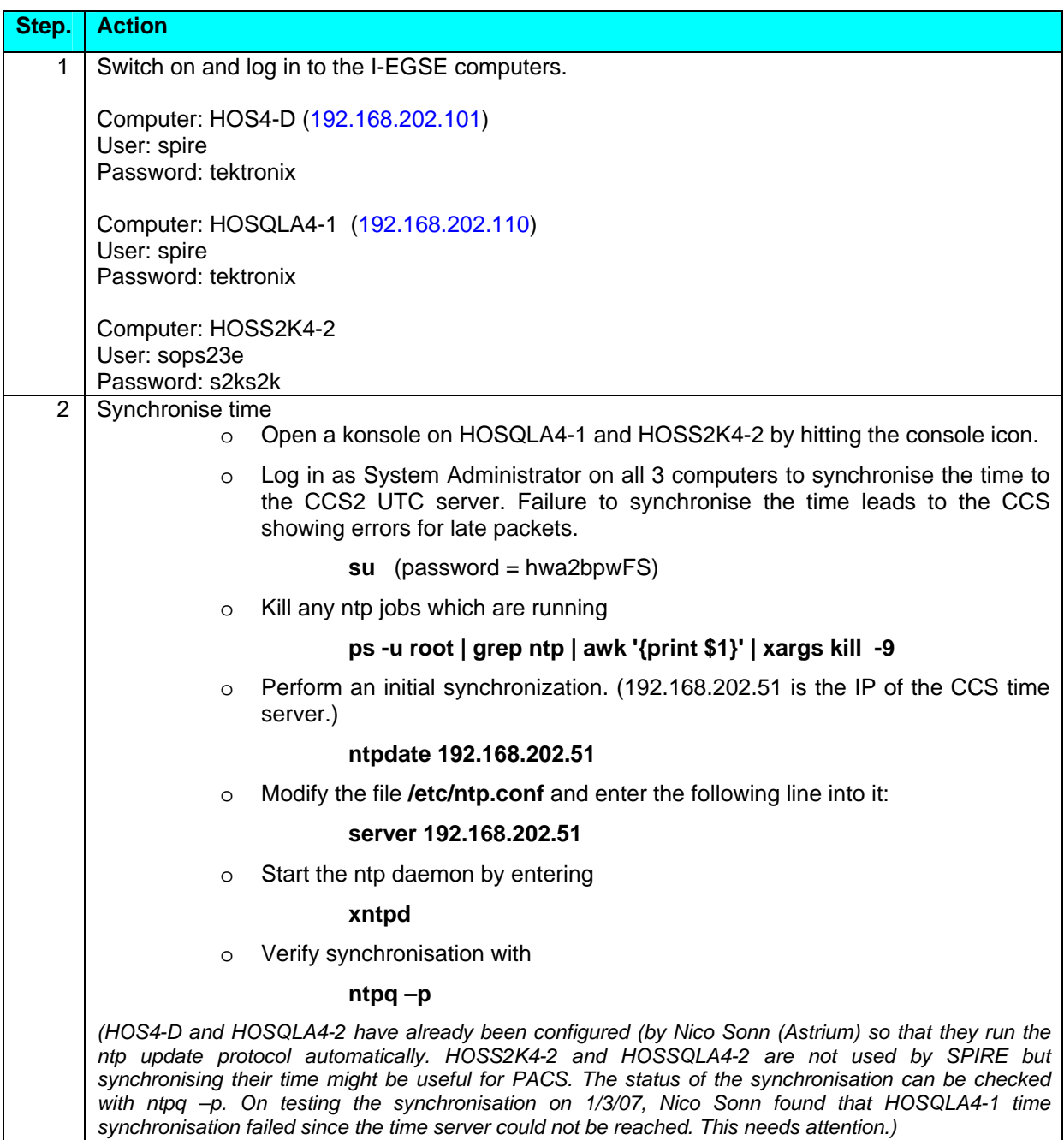

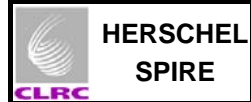

## **5.2 Starting the EGSE Router, EGSE Gateway and Pipe Gateway**

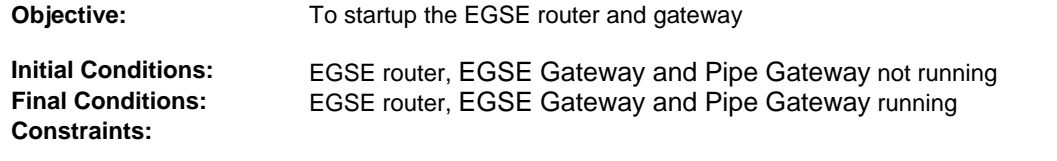

**Total Duration:** 2 minutes

 $\mathsf{l}$ 

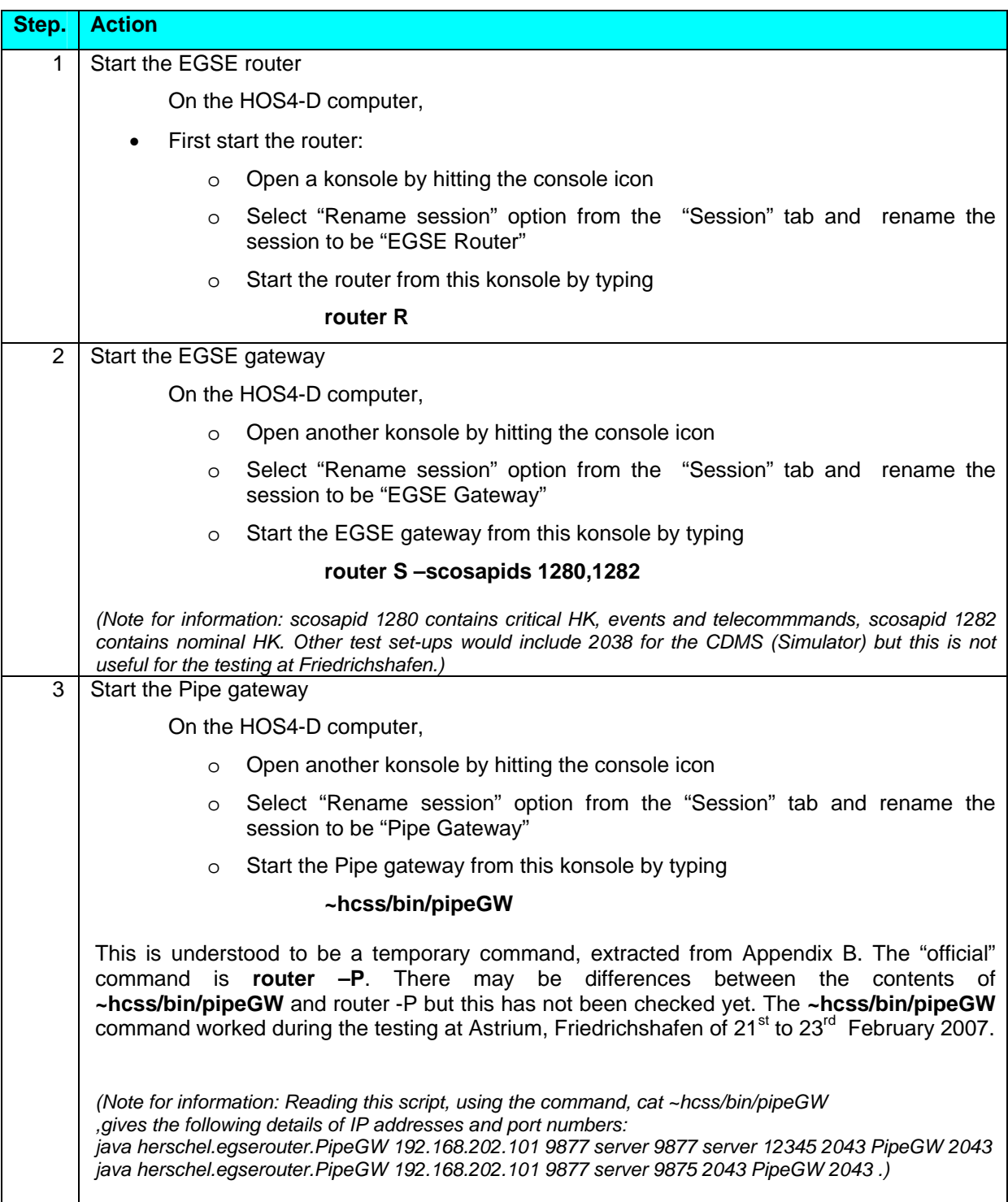

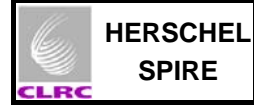

# **5.3 Starting SCOS 2000**

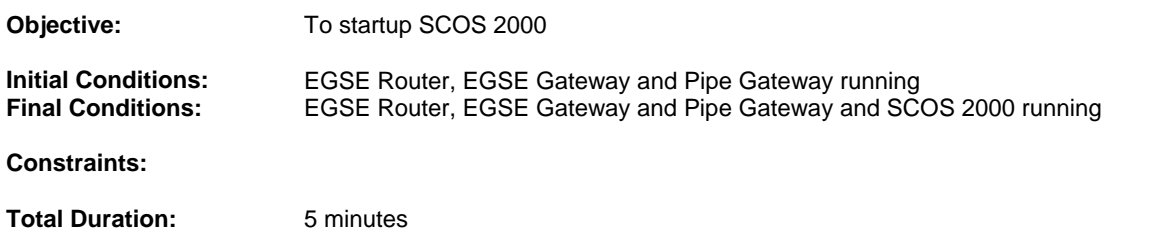

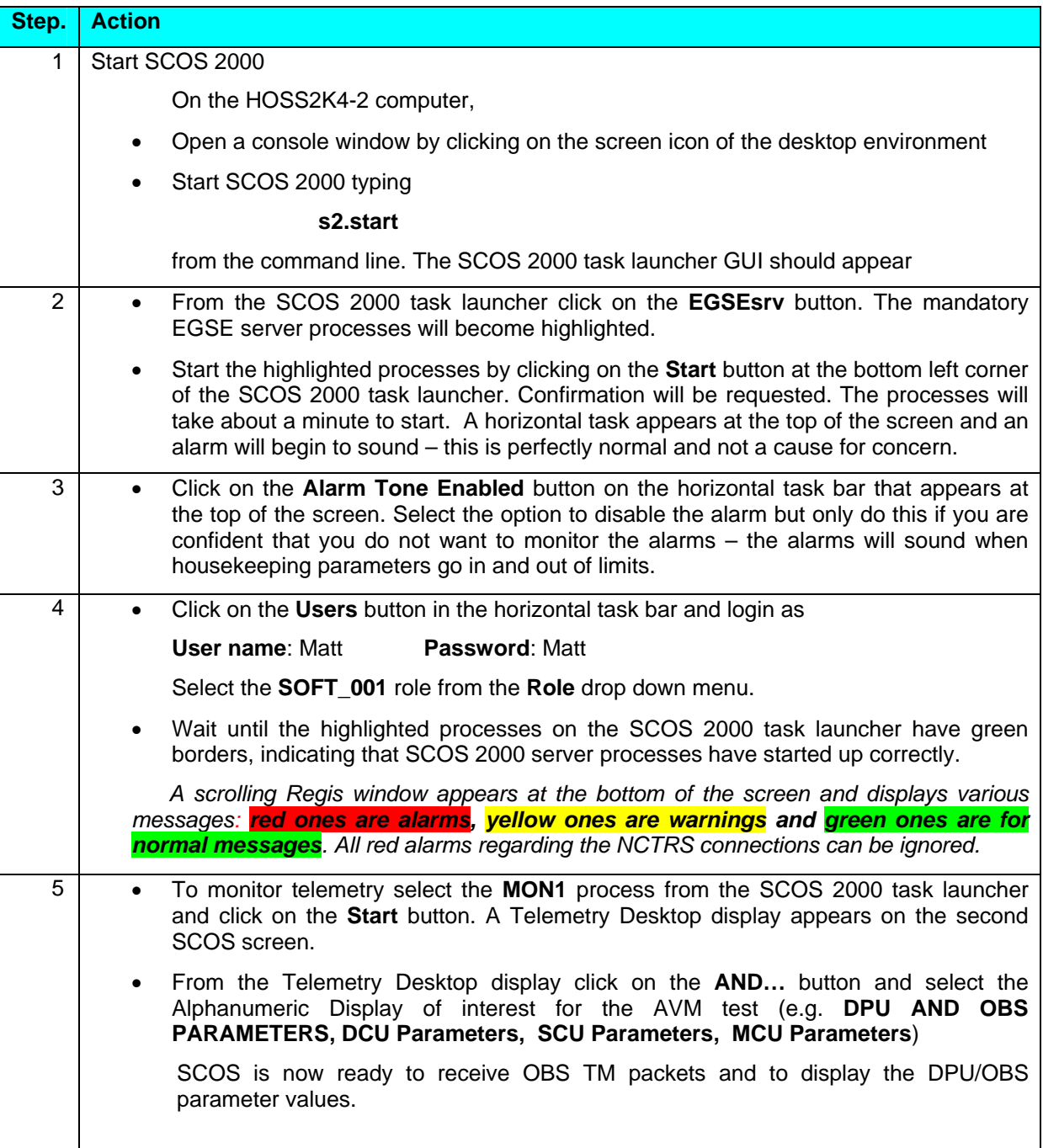

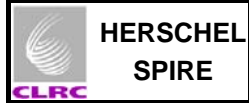

# **5.4 Starting programs on the HCSS machine**

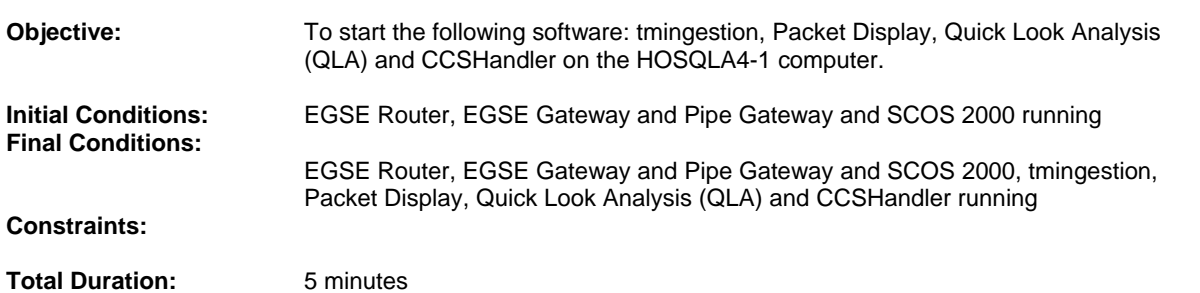

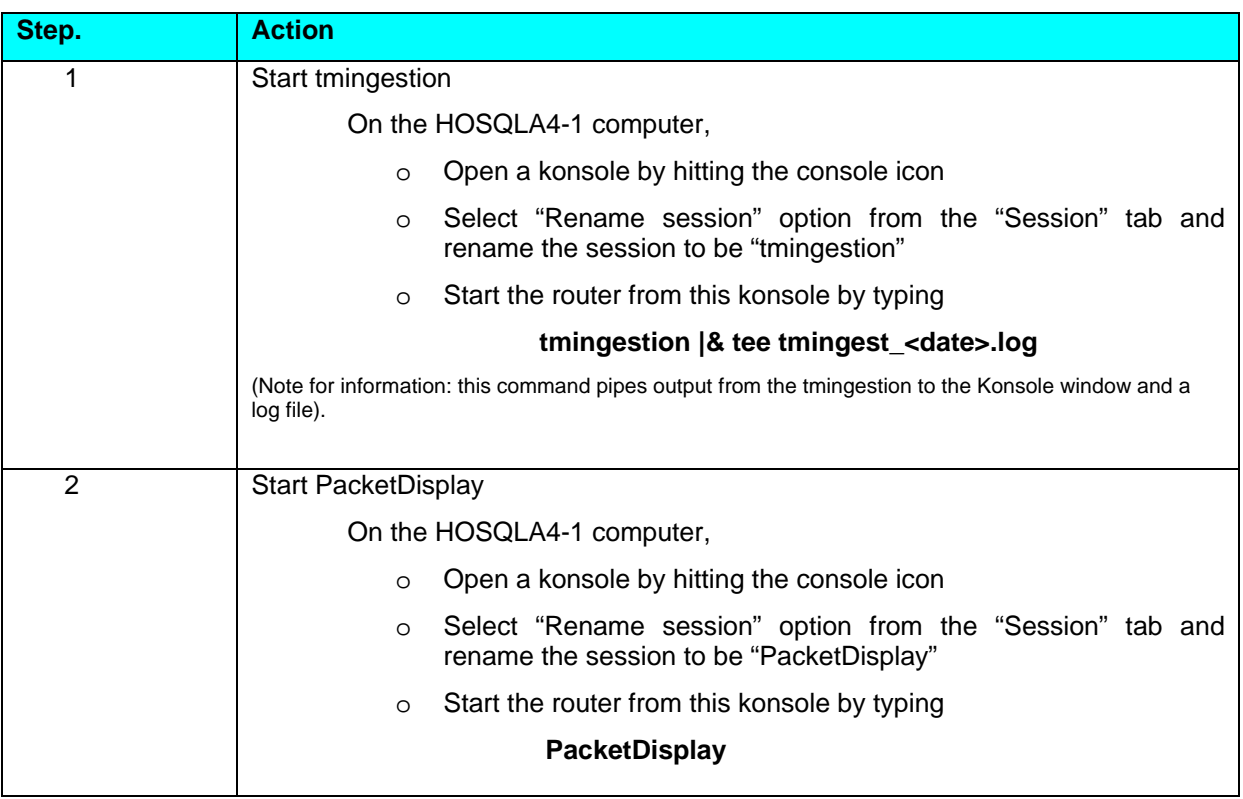

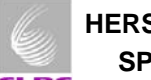

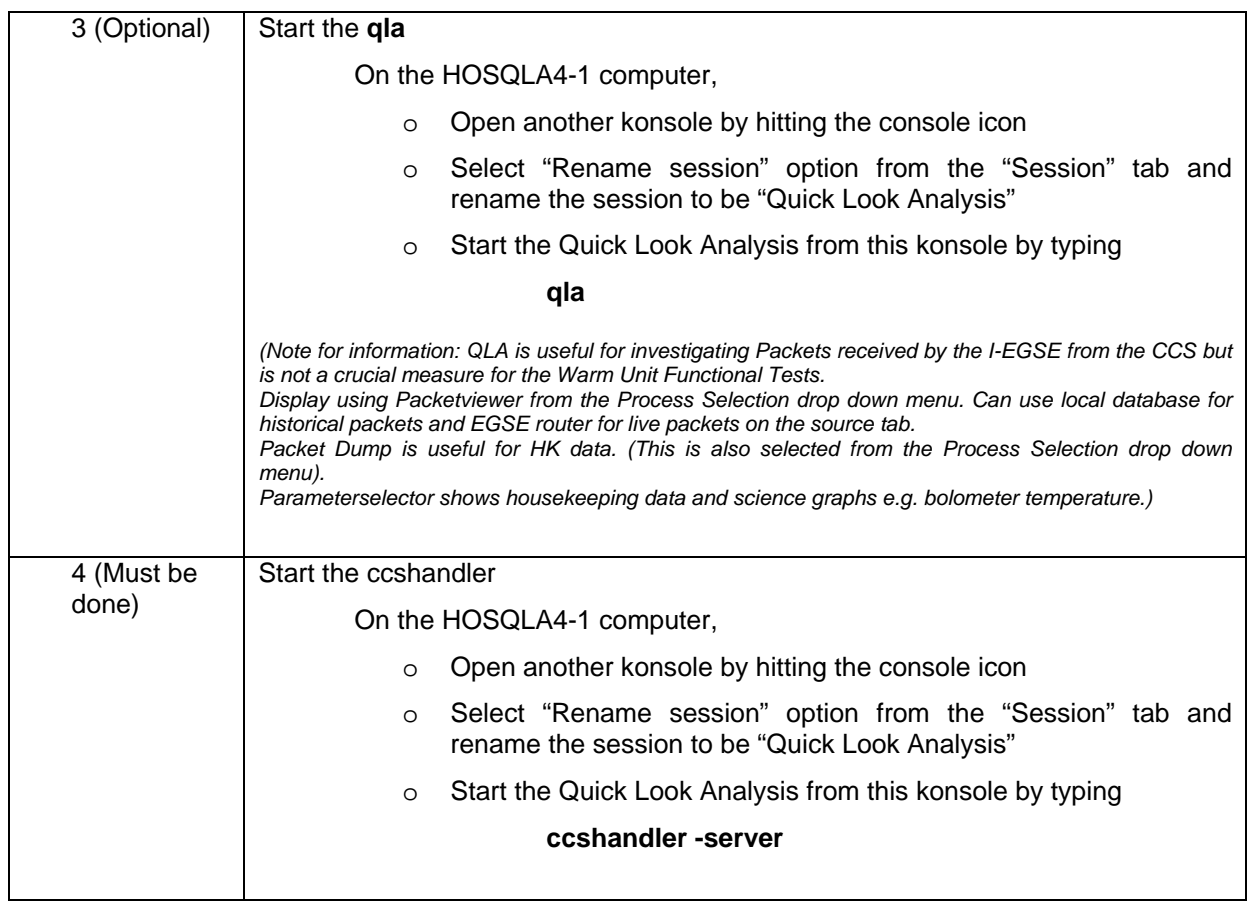

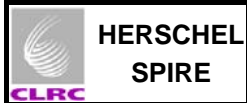

## **5.5 Attaching the DRCU Simulator to the AVM DPU**

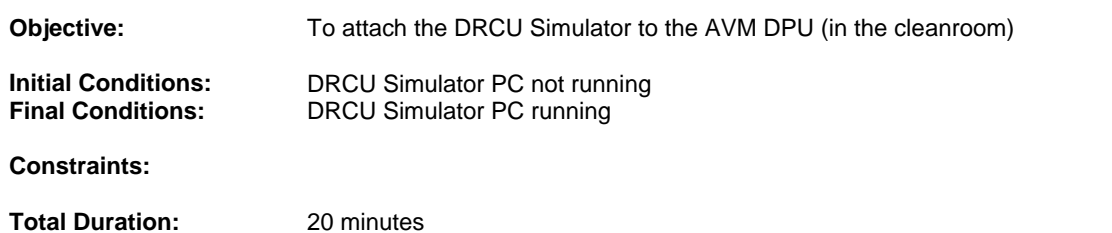

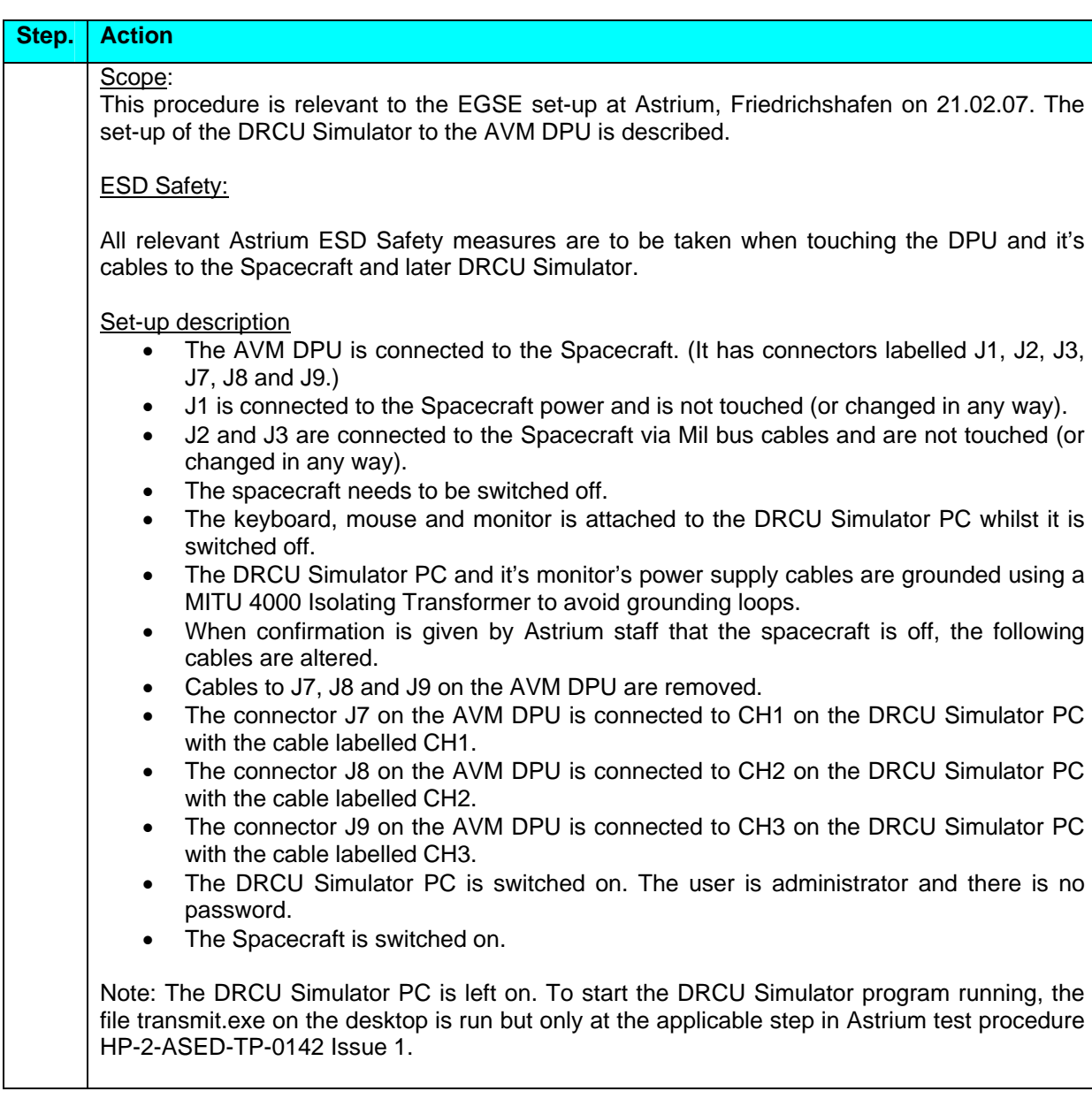

# **5.6 Starting the CDMS Simulator**

Not Applicable.

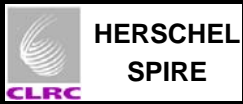

# **5.7 Detaching the DRCU Simulator from the AVM DPU**

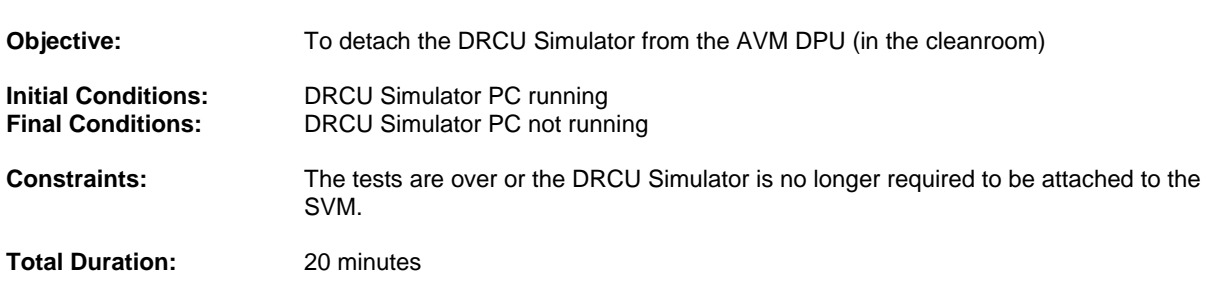

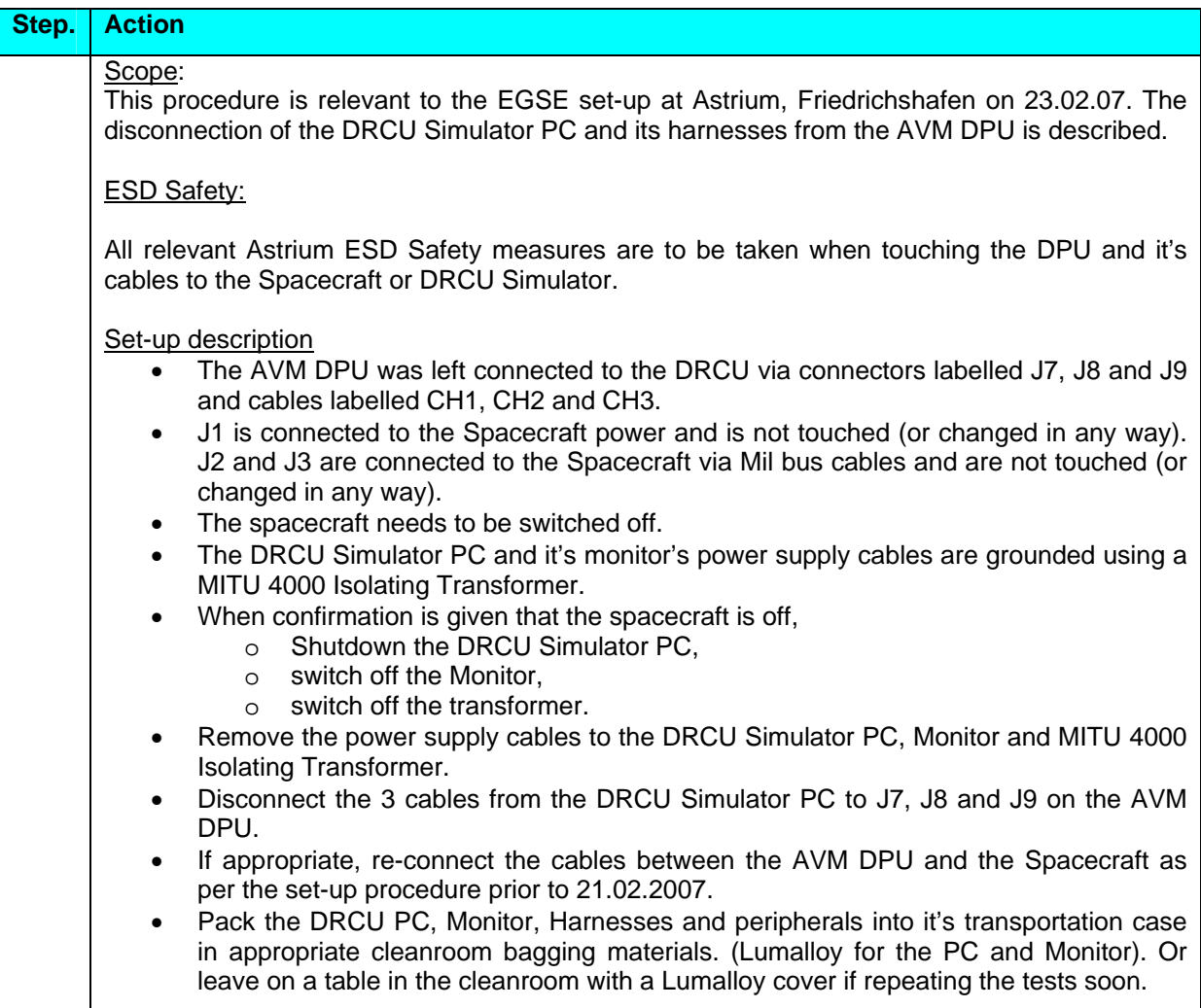

## **Appendix A: I-EGSE Preparation**

These notes describe the steps made on  $21<sup>st</sup>$  February 2007 to restore the avm\_test database taken from RAL to Astrium, Friedrichshafen. Details are also given for the MIB importation and how qla and Java problems were fixed.

On hosqla4-1: (user: spire password tektronics) Restored database avm\_test Already contains 198681 packets Changed database in user.props to avm\_test set hcsss.mission.config to wu\_int\_config set var.model to AVM HCSS build =  $\#1111$ ; SPIRE build =  $\#478$ db\_admin –n avm\_test@hosqla4-1 missetup –listconfig Used dos2unix to convert qla.py Moved qla.py in /home/spire to qla\_save.py Corrected errors on qla.py in .hcss error in scroll command import library Set up router and model properties in hcss.props

Edited jwish and jtclsh scripts to get past Java version errors

Put MIB files from Sunil Sidher at home/spire/MIB\_FOR\_INGESTION/ Files are:SPIRE\_IEGSE\_MIB\_2.2.G2\_AVM\_IST\_16022007.tar.gz and MIB\_22G2\_Patch.tar.gz These two files copied to hoss2k4-2.

On hoss2k4-2: (user: sops23e password: s2ks2k) Edited MISCconfig to set gateway hosting port (9876) (the connection is through Router S from the SCOS hoss2k4-2 to hos4-d). Manual changes to the MIB (following Sunil Sidher's instructions) removing Astrium parts.

Imported MIB – files transferred from Sunil's email of 21.02.07 to hoss2k4-2. Manual changes made as stated earlier. Several .dat files created in ASCII/ folder Can read Import.log for details. Select IMPORT and run (START)

On hosqla4-1: (user: spire password tektronics)

The original user configuration of the CCSHandler did not show enough details of TC/TM. The following information (in blue) is the contents of the file "userlogging.properties" saved in the ".hcss" sub-directory of the home directory. Unfortunately there was not enough time on (23.02.2007) to adjust this to show just the useful details and it generates junk in the window along with useful TC requests.

# \$Id: logging.props,v 1.3 2003/11/27 10:47:16 sguest Exp \$

# set the Handlers to be loaded on the root logger - a white-space separated list handlers = java.util.logging.FileHandler java.util.logging.ConsoleHandler

# set the Level of the ConsoleHandler java.util.logging.ConsoleHandler.level = FINE

# set the Level of the FileHandler java.util.logging.FileHandler.level = FINE

# set the pattern for creating log files #java.util.logging.FileHandler.pattern = %h/qla.log

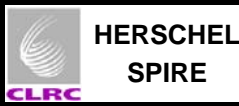

# append to the file each time a log message is sent, rather than overwriting. java.util.logging.FileHandler.append = false

# formatting class

java.util.logging.FileHandler.formatter = herschel.share.log.api.StandardFormatter java.util.logging.ConsoleHandler.formatter = herschel.share.log.api.StandardFormatter

# set the Level for the root Logger  $.$ level  $=$  FINE

# set the level for the "herschel.qla" Logger herschel.spire.qla.level = FINE herschel.tmingest.common.BlockExecutionStore = NONE

# Shut up the Java 5 graphics libraries javax.swing.level = INFO java.awt.level = INFO sun.awt.im.InputContext.level = INFO

#### **Appendix B: Useful Background I-EGSE Information Email from Erich Wiezorrek at MPE**

-----Original Message----- From: Erich Wiezorrek [mailto:erw@mpe.mpg.de] Sent: 15 February 2007 13:29 To: Sidher, SD (Sunil); Aramburu, AA (Asier) Cc: King, KJ (Ken); Luc Dubbeldam; Otto Bauer Subject: Current IEGSE setup at Astrium@Friedrichshafen

Dear all,

 I want to report in a quick summary about my IEGSE installation at Astrium in Friedrichshafen.

All five IEGSE machines are build up and running in a separate office very close to the central checkout room. I had no key for this room nor for the central checkout room but it was promised that in future we will get at least one key card.

There was no installed telephone available (again it is promised to be changed) but we (finally) got a wireless phone.

In the IEGSE room public internet access is available. There is no problem accessing any site from Friedrichshafen. But up to now no IEGSE machine is visible from outside. So it is not possible to maintain the IEGSE machines from remote sites. I found no time to install some measures (like SSH tunneling) to overcome this problem.

To use the public internet access there is a free network cable (coming from the network switch) which can be attached to a laptop which must access the network via DHCP.

All five IEGSE machines and the wall socket supplying the CCS connection are connected to the same network switch. All IEGSE machines are configured to use the IS-LAN only not the public internet.

For the IP addresses of the IEGSE machines I used the same as we had in Ottobrunn. Those two machines coming from Alenia@Torino had modified IP addresses but I reset them. I have to admit that I didn't check all "/etc/hosts" files if they contain valid addresses. I have no idea if there is a name service running at the CCS site. Note: It was difficult to get information about the network layout. I discovered for example only 15 minutes before I had to leave that the NTP server is on different IP address than the one we used at Ottobrunn. I followed the "IEGSE-setup.note" (which is attached to this email) to

setup the CCS connection via the PIPE gateway and the internal IEGSE routing (see attached file). We only got the TM packets delivered only to a single SCOS station. I had no time to follow this up.

Only the machines coming from SPIRE have the latest JAVA and Versant releases installed.

Please don't hesitate to ask for more if there are any open points. The whole next week I will go on leave.

Regards, Erich

Contents of attachments from AD3: routing-setup.pdf and IEGSE-setup.note follow:

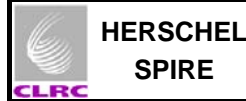

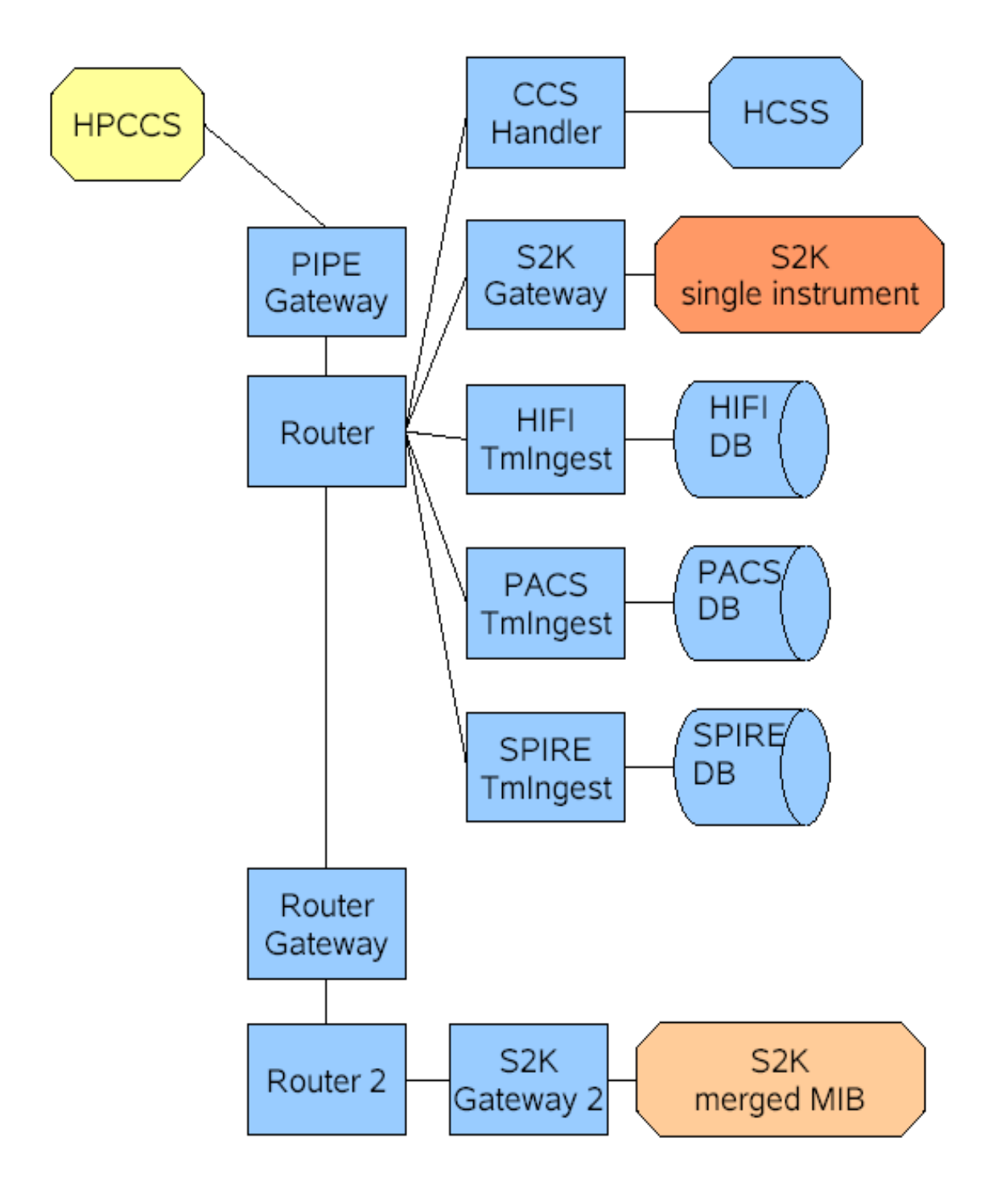

# Legend:

 $\blacksquare$  HPCSS HOS4-D (database server) HOSQLA4-1 (primary S2K host, configured for prime) HOSQLA4-2 (backup S2K host, merged MIB)  $\mathcal{L}^{\text{max}}$ 

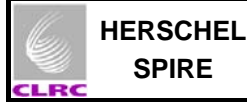

There are 8 scripts available located in hos4-d:~hcss/bin to start the

 Router EGSEgateway (the link to SCOS 2000) PipeGW (the link to the CCS) CcsHandler (the link to HCSS/CUS) Router2 (additional router for second SCOS machine) EGSEgateway2 (additional gateway for second SCOS machine) Routergateway (to link the two routers) packetDistribution (start all seven scripts using different konsoles)

To use those scripts login as user "hcss" on host "hos4-d" using the secure shell command:

ssh -X hcss@hos4-d

The password is "nordsee".

Router:  $-$ The router is started with the

router

command. There are no options nor arguments. The router will be running on the host hos4-d, port 9877.

EGSEgateway: ============ The EGSEgateway is started with the

egsegateway APIDS

command. It requires a single argument, the list of APIDs to be transferred to SCOS 2000. The list is a comma separated list of single APID values or APID ranges specified with a minus sign. For example, "1100-1200,2043" would request all APIDs between 1100 and 1200 and also the APID 2043. The EGSEgateway will be running on the host hos4-d supplying port 9876 as service port to SCOS 2000.

PipeGW: ======= The PIPE gateway is started with the

pipeGW

command. There are no options nor arguments. The PipeGW will be running on the host hos4-d supplying port 12345 as service port to the CCS.

CcsHandler: =========== The CcsHandler is started with the

 ccshandler [localOptions] -- [ccshandlerOptions] command. The ccshandler options are those described in the TestControl/CcsHandler user manual. In addition following "local" options are available: -d or --TMdelay: requires a single argument Specifies the delay in msecs between the transmission of two TM packets transmitted to the CCS. Defaults to 50 msecs. -n or --nTMS: requires a single argument Specifies how often the TM packet SEQUENCE will be transmitted to the CCS. Defaults to 1. -w or --TMSwait: requires a single argument Specifies the delay in msecs between two TM packet SEQUENCES. This option is only relevant if nTMS > 1. Defaults to 1000 msecs. All "local" options are only relevant in the CcsHandler server mode. Example: ccshandler -n 2 -- -server This will start the CcsHandler in server mode with sending each TM packet sequence twice. Router2 (additional router for backup SCOS machine (with merged MIBS)): ======= The router is started with the router2 command. There are no options nor arguments. The router will be running on the host hos4-d, port 19877. EGSEgateway (additional gateway for backup SCOS machine (with merged MIBS)): ============ The EGSEgateway is started with the egsegateway2 APIDS command. It requires a single argument, the list of APIDs to be transferred to SCOS 2000. The list is a comma separated list of single APID values or APID ranges specified with a minus sign. For example, "1100-1200,2043" would request all APIDs between 1100 and 1200 and also the APID 2043. The EGSEgateway will be running on the host hos4-d supplying port 19876 as service port to SCOS 2000. Routergateway: ============== The router gatewaz to link the two routers is started with the command

routergateway

packetDistribution: ===================

This script start all four above applications using four different konsole windows. It might be used as convenient method to start all at once or as example how to use them.